① ログイン

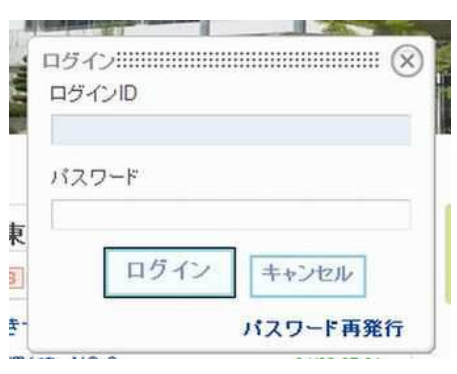

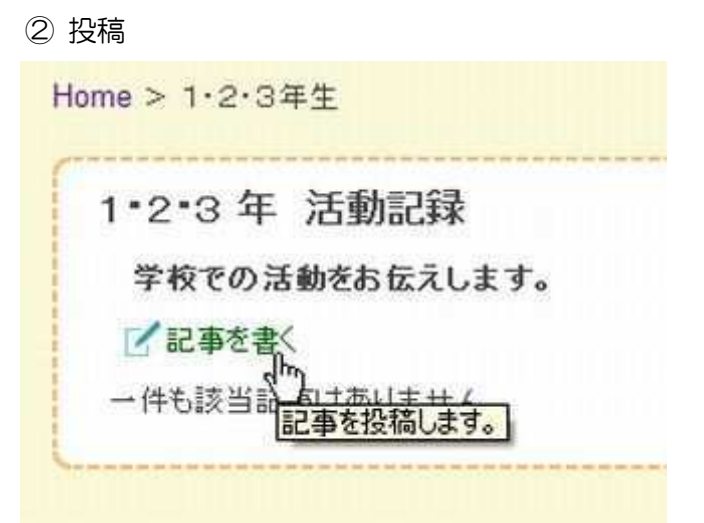

2 投稿方法

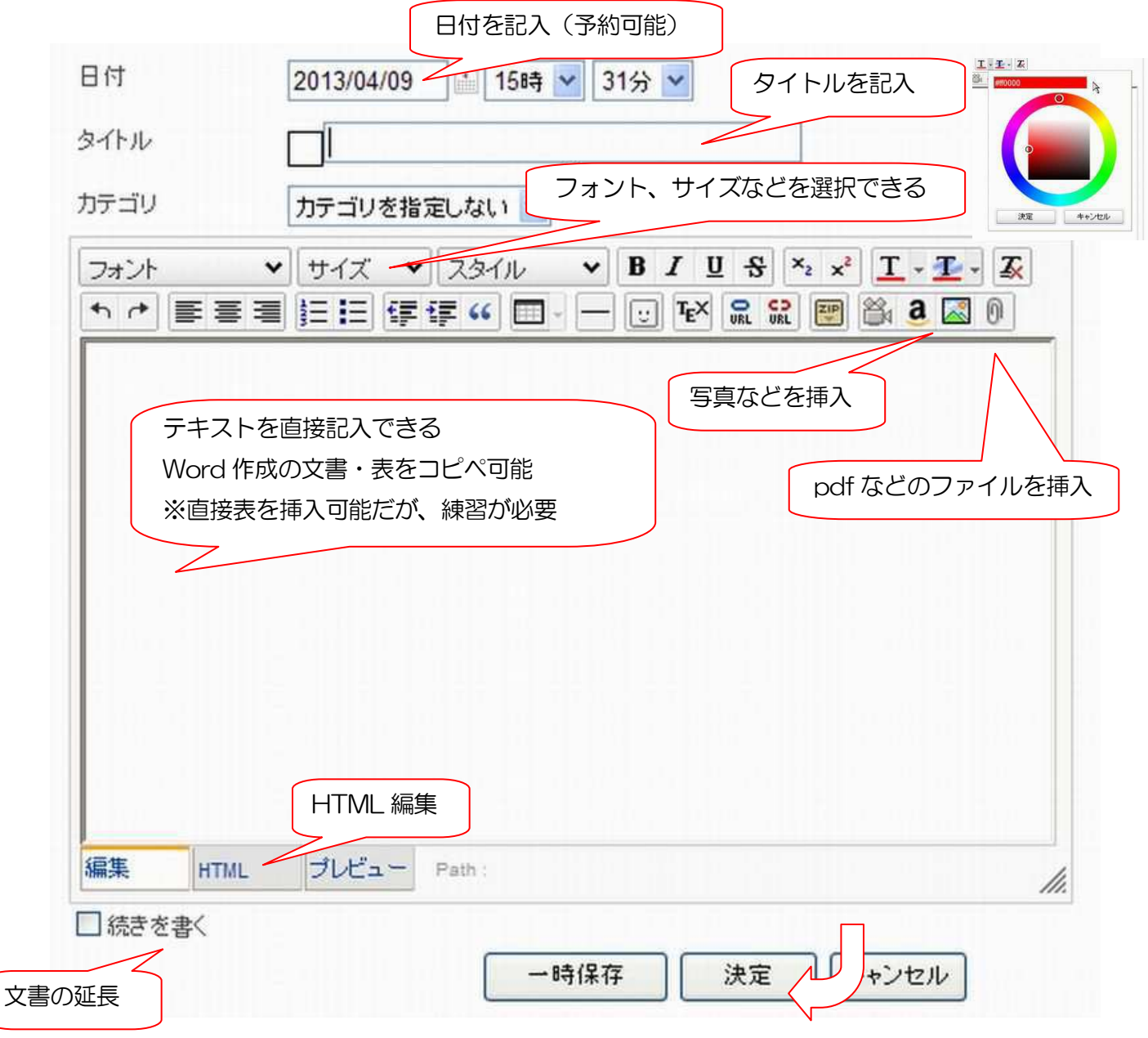

④ 画像の挿入:パソコンに保存したものを挿入します。

 ※あらかじめリサイズ し保存した画像をお使いください。アップし て後の画面上の リサイズはデータ データのリサイズとはなりません。

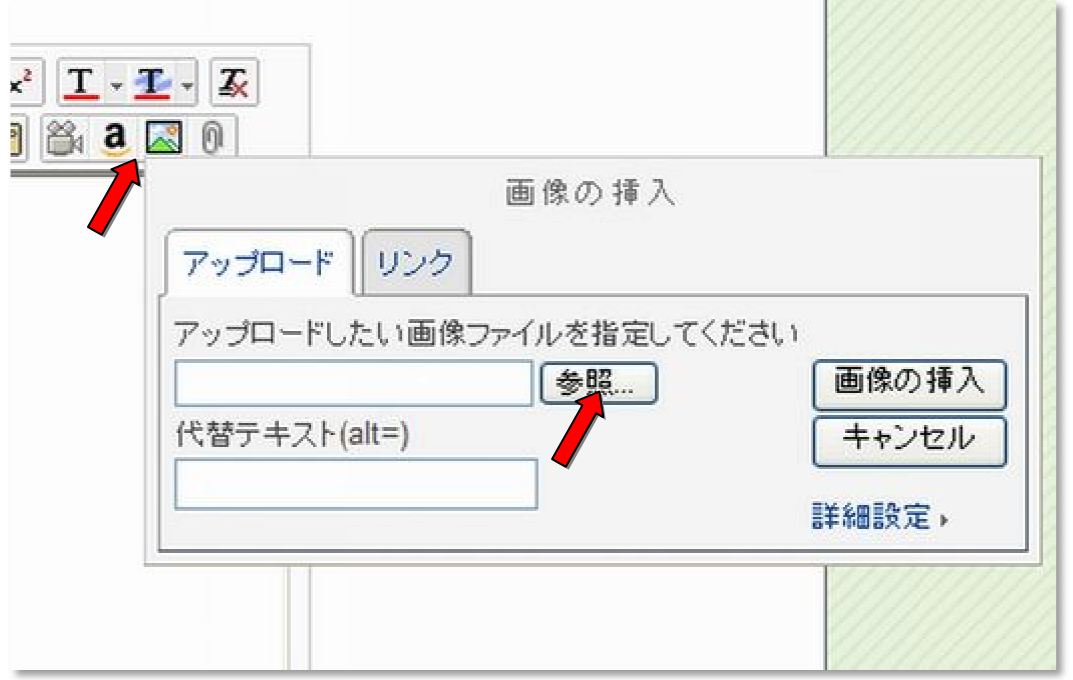

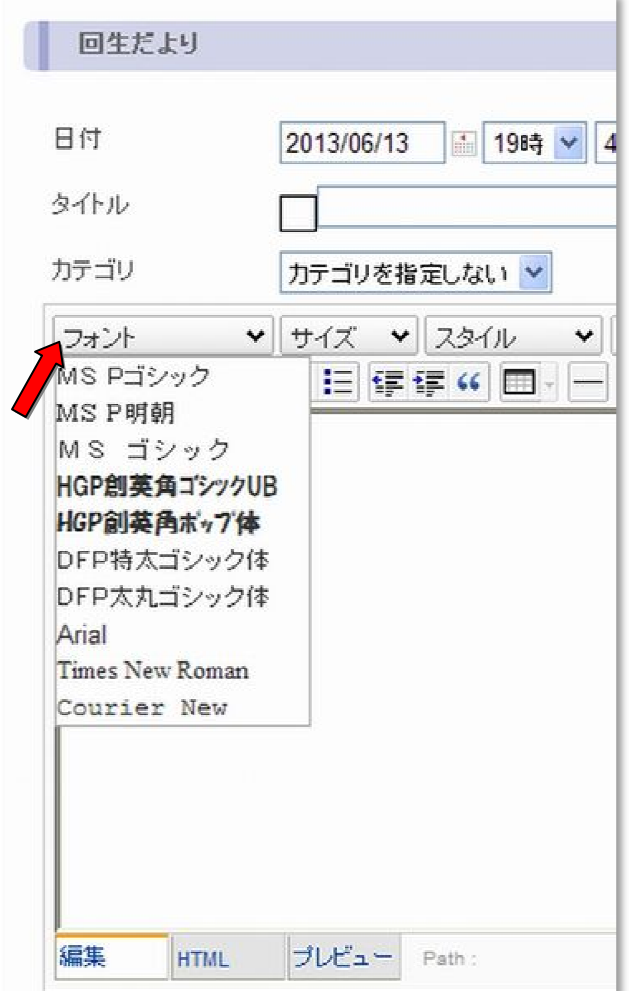